## **J.ENSUU**

## Tiedostomuodon muuttaminen PDF:ksi

Tiedostomuodon voi muuttaa pdf:ksi esimerkiksi Wordissa ja Powerpointissa tallennusvaiheessa.

- 1. Valitse **Tiedosto** -> **Tallenna nimellä**.
- 2. Valitse tiedoston tallennuspaikka.
- 3. Ennen tallennusta valitse vetovalikosta tiedostomuodoksi PDF (katso kuva).

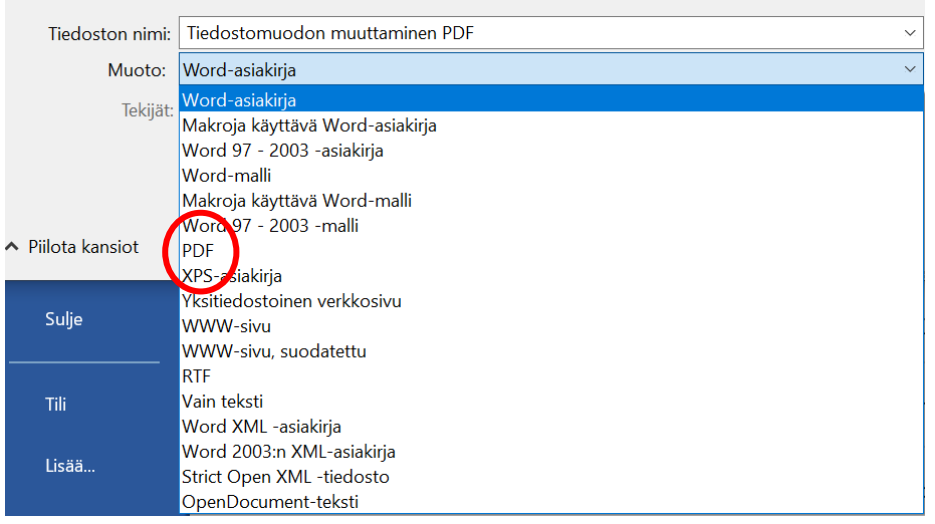

Toinen tapa muuttaa asiakirja pdf:ksi on seuraavanlainen:

- 1. Avaa jo olemassa oleva tiedosto esim. Wordissa.
- 2. Valitse **Tiedosto** -> **Tulosta**.
- 3. Valitse tulostimeksi **Microsoft Print to PDF**. Paina **Tulosta**.
- 4. Valitse tiedoston tallennuspaikka. Paina lopuksi **Tallenna**. Nyt tiedosto löytyy pdf:nä kansiosta, jonka valitsit.

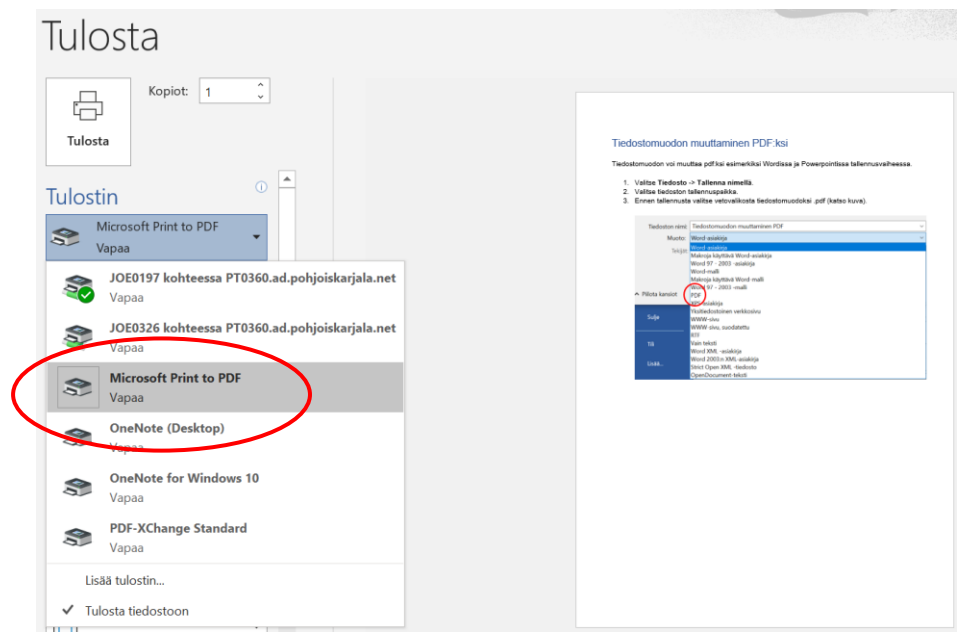

*Materiaali tuotettu osana Poikkeusoloista aiheutuneiden kasvu- ja oppimiserojen tasoittaminen varhaiskasvatuksessa 2020-2021 -hanketta. Hankkeen rahoittajana toimii OKM.*